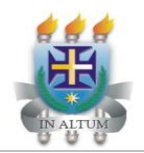

**UNIVERSIDADE ESTADUAL DE SANTA CRUZ** PRÓ-REITORIA DE PESQUISA E PÓS-GRADUAÇÃO DEPARTAMENTO DE CIÊNCIAS BIOLÓGICAS (DCB) **PROGRAMA DE PÓS-GRADUAÇÃO EM BIOLOGIA E BIOTECNOLOGIA DE MICRORGANISMOS (PPGBBM)**

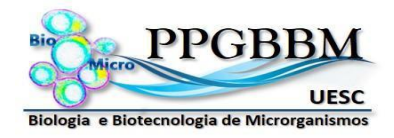

## **TUTORIAL PARA INSCRIÇÃO PROCESSO SELETIVO PPGBBM – UESC, EDITAL n° 009/2024**

**1.** Crie uma pasta em um aplicativo em nuvem de sua preferência, assegure-se de que o compartilhamento seja do tipo "**para qualquer pessoa com o link de acesso**".

*Exemplos: Dropbox, Google Drive, OneDrive etc.*

- **2.** Nomeie esta pasta com seu nome completo.
- **3.** Salve nesta pasta os seguintes arquivos **em formato PDF** e devidamente nomeados:
- **a)** Cópia em PDF da Ficha de inscrição preenchida (enviada automaticamente para o email após o preenchimento).

*Sugestão de nome para o arquivo: "1\_Inscricao.pdf"*

- **b)** Documentos de identificação pessoal em um único arquivo PDF; *Sugestão de nome para o arquivo: "3\_Identificacao.pdf"*
- **c)** Diploma ou Atestado de Conclusão de curso de Graduação plena (para candidatos ao Mestrado); *Sugestão de nome para o arquivo: "4\_Graduacao.pdf"*
- **d)** Diploma ou Atestado de Conclusão de Mestrado (para candidatos ao Doutorado); *Sugestão de nome para o arquivo: "4\_Mestrado.pdf"*
- **e)** Histórico Escolar da Graduação plena (para candidatos ao Mestrado) ou do Mestrado (para candidatos ao Doutorado);

*Sugestão de nome para o arquivo: "5\_Historico.pdf"*

- **f)** *Curriculum vitae* no formato Lattes completo; *Sugestão de nome para o arquivo: "6\_Lattes.pdf"*
- **g)** Comprovações do Currículo Lattes salvas em um único arquivo PDF por grupos na ordem em que são listados no barema (**ANEXO I** do Edital).

*Sugestões de nome para os arquivos: "7\_Comprovacao\_G1.pdf" (para todas as comprovações do Grupo 1) ; "7\_Comprovacao\_G2.pdf" (para todas as comprovações do Grupo 2) e "7\_Comprovacao\_G3.pdf" (para todas as comprovações do Grupo 3)* 

**h)** Artigo Científico para pontuação como Prova de Conhecimentos (quando aplicável). *Sugestão de nome para o arquivo: "8\_Artigo\_Prova.pdf"*

**i) Autodeclaração (quando aplicável).**  *Sugestão de nome para o arquivo: "9\_autodeclaração.pdf"*

**4.** Copie o link de compartilhamento em nuvem desta pasta. Caso não saiba como fazer, segue dicas para os aplicativos mais comuns:

[Como compartilhar pastas no Dropbox](https://www.dropbox.com/pt_BR/help/files-folders/share-with-others) [Como compartilhar pastas no Google Drive](https://support.google.com/drive/answer/7166529?co=GENIE.Platform%3DDesktop&hl=pt-BR) [Como compartilhar pastas no OneDrive](https://support.office.com/pt-br/article/compartilhar-pastas-e-arquivos-do-onedrive-9fcc2f7d-de0c-4cec-93b0-a82024800c07)

- **5.** Cole, no campo indicado na ficha de inscrição, o link de compartilhamento em nuvem da pasta criada por você, onde constam os documentos requeridos no processo seletivo.
- **6.** Termine de preencher o formulário e submeta a sua inscrição.
- **7.** A confirmação de inscrição será enviada para o endereço de e-mail informado na ficha. Caso não receba, verifique sua caixa de spam/lixo eletrônico.

Dicas:

i) A digitalização dos documentos pode ser feita diretamente em formato PDF ou pode ser feita em formato de imagem e esta imagem deve ser copiada para um editor de texto (como o Word, por exemplo) e este arquivo final deve então ser salvo em formato PDF.

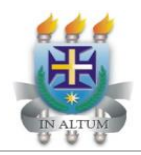

**UNIVERSIDADE ESTADUAL DE SANTA CRUZ** PRÓ-REITORIA DE PESQUISA E PÓS-GRADUAÇÃO DEPARTAMENTO DE CIÊNCIAS BIOLÓGICAS (DCB) **PROGRAMA DE PÓS-GRADUAÇÃO EM BIOLOGIA E BIOTECNOLOGIA DE MICRORGANISMOS (PPGBBM)**

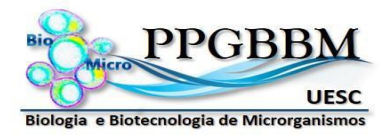

- ii) Para unir mais de um documento digitalizado (em PDF) em um único arquivo PDF, você deve utilizar algum aplicativo específico para este fim (como o PDF Merge, PDF Joiner, etc.).
- iii) Caso o arquivo PDF fique muito pesado (acima de 5 MB), utilize algum aplicativo de compressão de arquivos PDF (como Small PDF, por exemplo).
- iv) Ao salvar seus arquivos na pasta a ser compartilhada, sempre confira para ter certeza de que o arquivo não tem nenhum problema e que o link de acesso para qualquer pessoa esteja funcionando. **Com base no Edital, não serão aceitos arquivos salvos ou modificados depois da data limite do período de inscrição**.
- v) **Certifique-se de que a sua pasta permanecerá compartilhada até a homologação do resultado final**, após esta data, você deve encerrar o compartilhamento da pasta.

**Obs:** Não deixe de ler o Edital em sua totalidade, isso é muito importante!